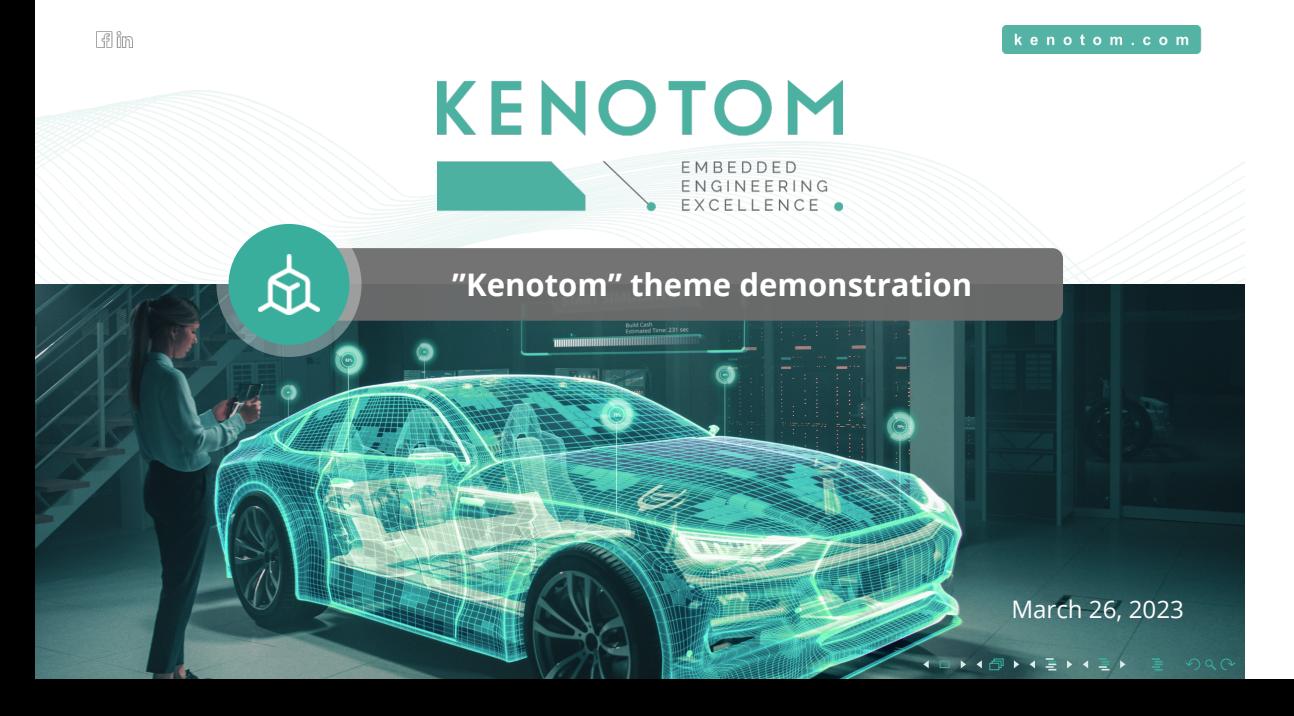

#### kenotom.com

# **Presentation Outline**

Introduction Theme options Kenotom environments **LATEX Examples** Mathematics Code Tables Figures Overlays

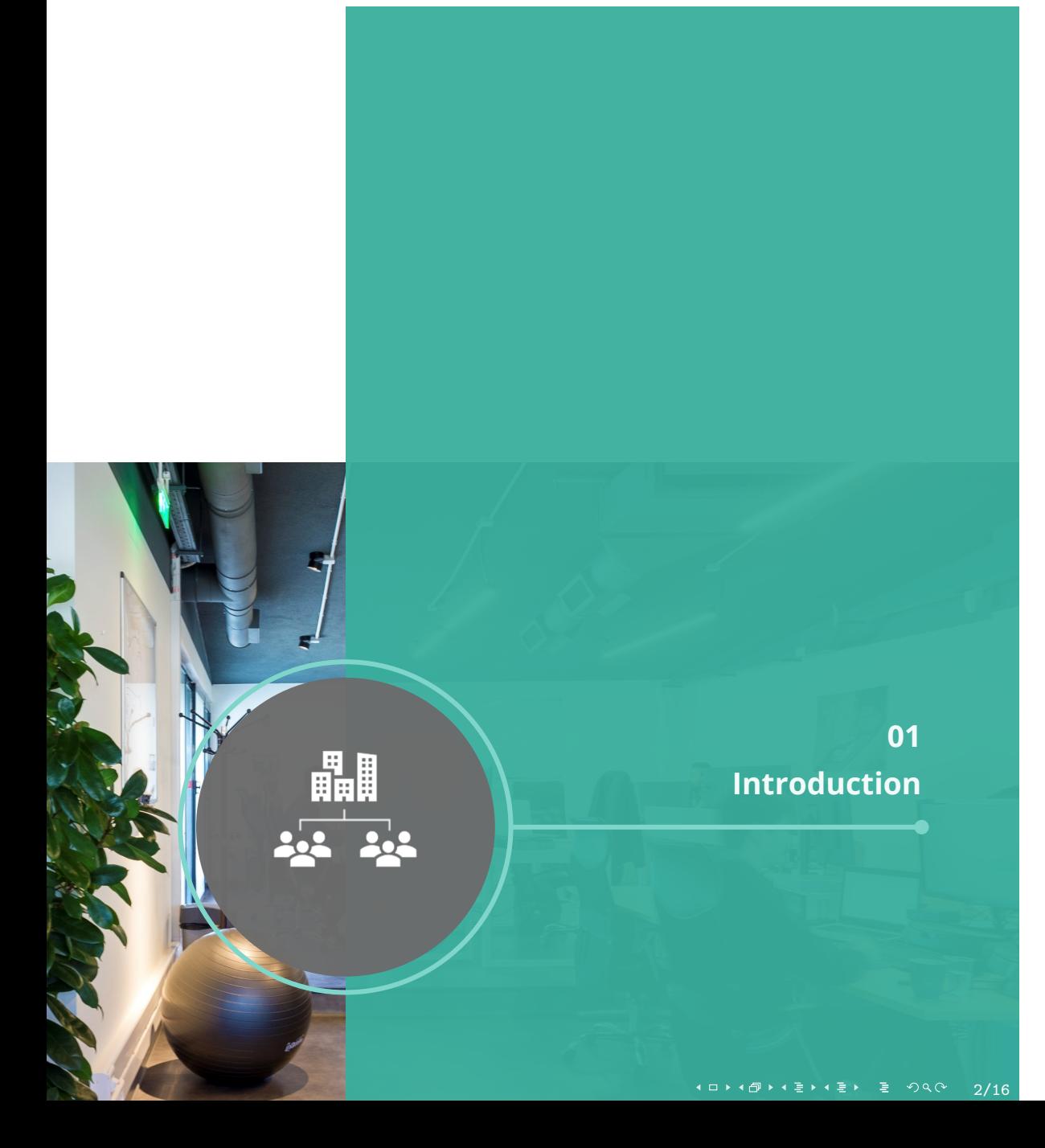

### **Introduction**

KENOTOM | www.kenotom.com

This theme contains:

- beamer style configurations to match kenotom presentation styles
- $\checkmark$  extra kenotom environments \tickmarks, \bullets
- extra kenotom commands like \BeginCountingFrames, \OutlineFrame, \BackFrame

#### Examples

Beside kenotom specific, some basic LATEX examples of commonly used commands and features are included, to help you get started.

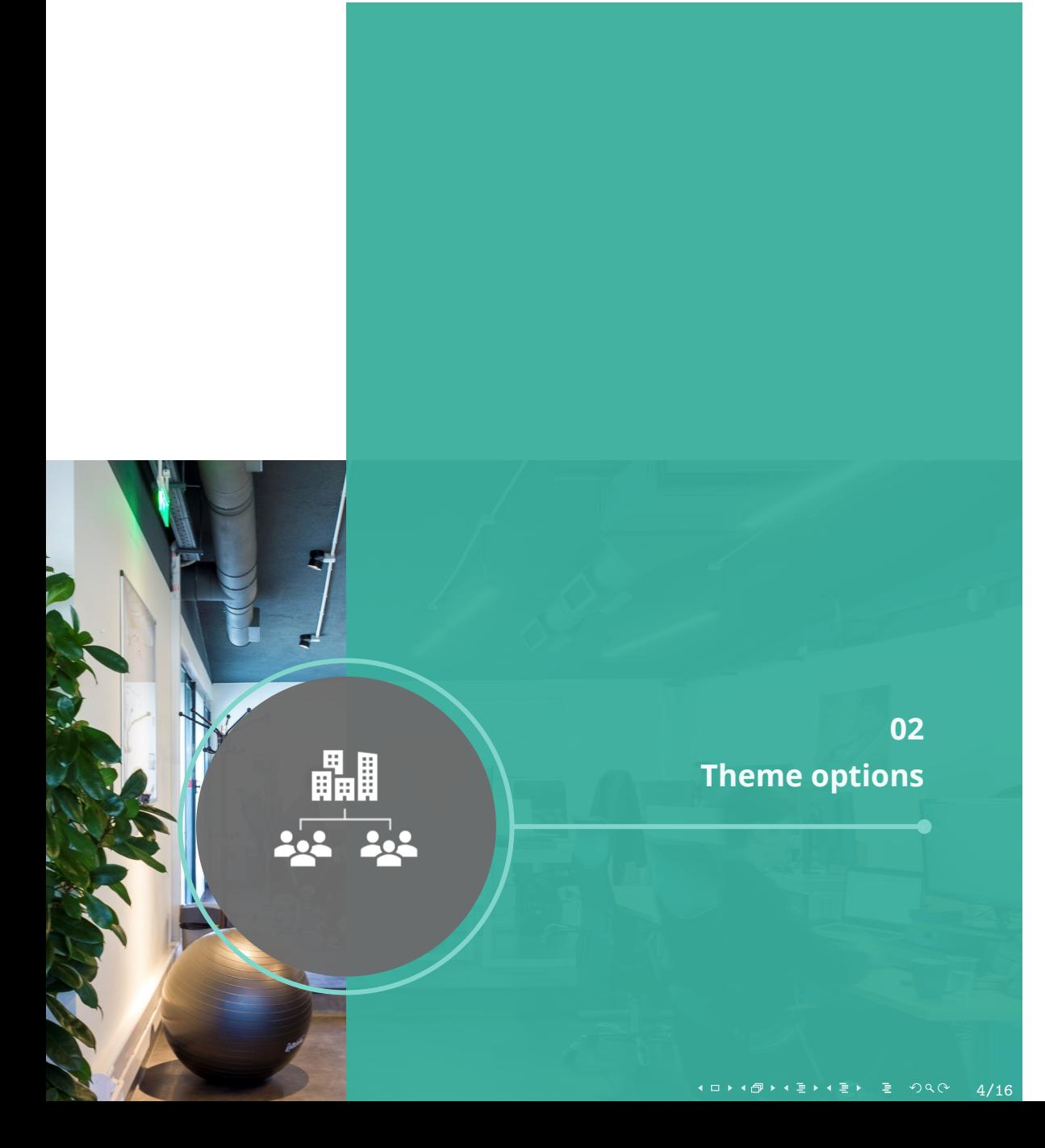

## **theme option**

KENOTOM | www.kenotom.com

There are 3 variation to select.

- [theme=light] the official theme
- [theme=classic]*(default)* A darker font theme, for technical content.
- [theme=dark] A dark background theme.

Bellow you can see samples of the variations.

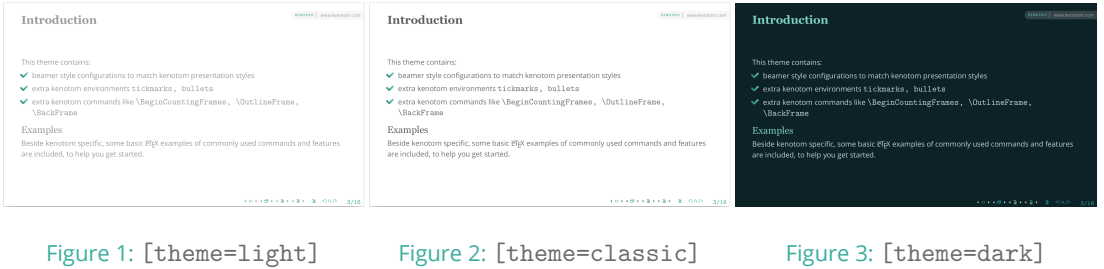

1 □ ▶ (日 ▶ (三 ▶ (三 ▶ ) 토 수이(이 ) 5/16

## **background option**

KENOTOM | www.kenotom.com

There are 2 variation to select.

- [background=none]*(default)* the official theme
- [background=ribbon] A fade ribbon as background for all slides

Bellow you can see samples of the variations.

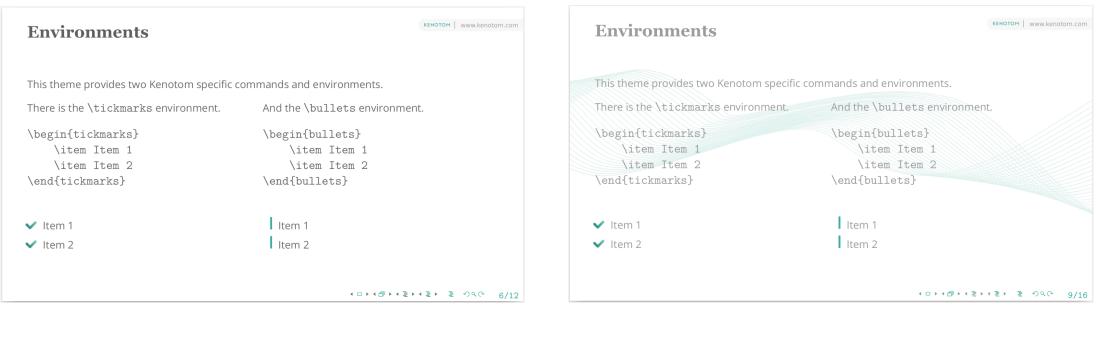

1 □ ▶ (日 ▶ (三 ▶ (三 ▶ ) 토 수이(이) - 6/16 Figure 4: [background=none] Figure 5: [background=ribbon]

## **Other options**

- 1. There are 3 variation for frame title size:
	- [title=normal]*(default)*
	- [title=small]
	- [title=large]
- 2. [nonavigation] can disable the navigation bar.
- 3. [fancy] can enable the extra "fancy" slides.
	- Car title frame
	- Fancier outline frame
	- Section starting frames

*note: This can slow down compilation.*

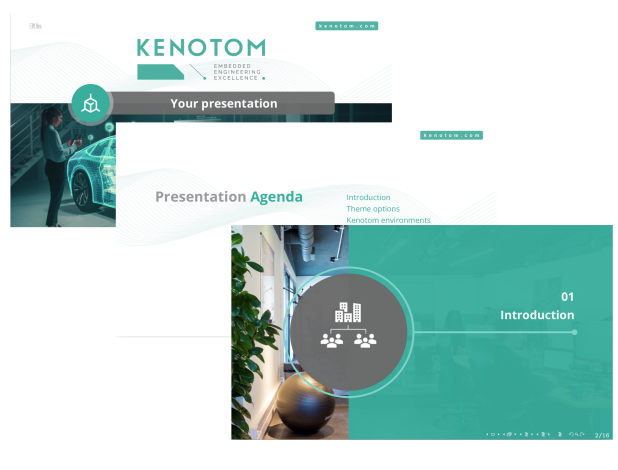

Figure 6: Fancy slides

1 □ ▶ (日 ▶ (三 ▶ (三 ▶ ) 토 (수) 4 (2 / 7/16

KENOTOM | www.kenotom.com

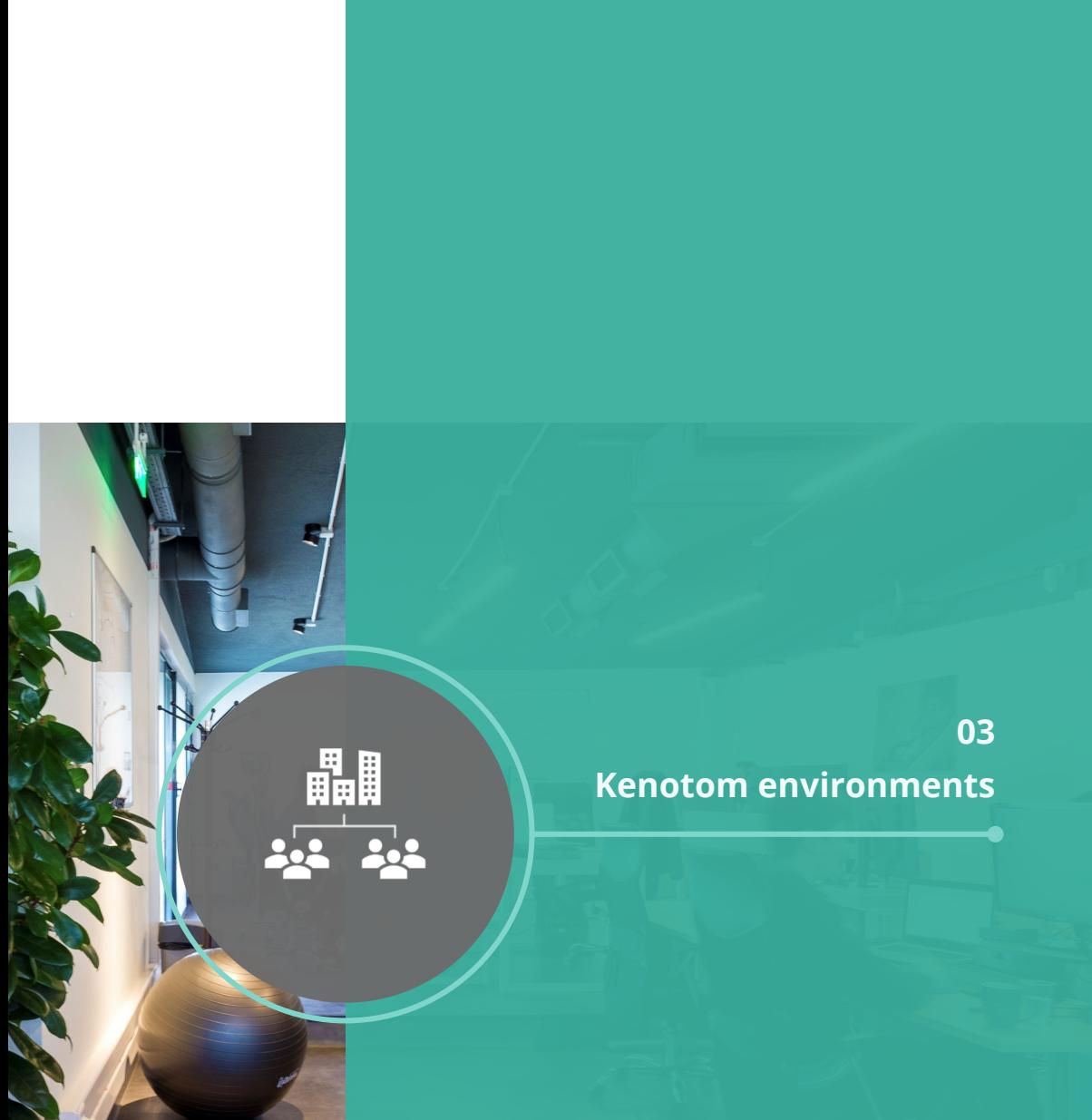

### **Environments**

KENOTOM | www.kenotom.com

This theme provides two Kenotom specific commands and environments.

There is the \tickmarks environment.

\begin{tickmarks} \item Item 1 \item Item 2 \end{tickmarks}

\begin{bullets} \item Item 1 \item Item 2 \end{bullets}

And the \bullets environment.

 $\blacktriangleright$  Item 1  $\blacktriangleright$  Item 2

I Item 1 I Item 2

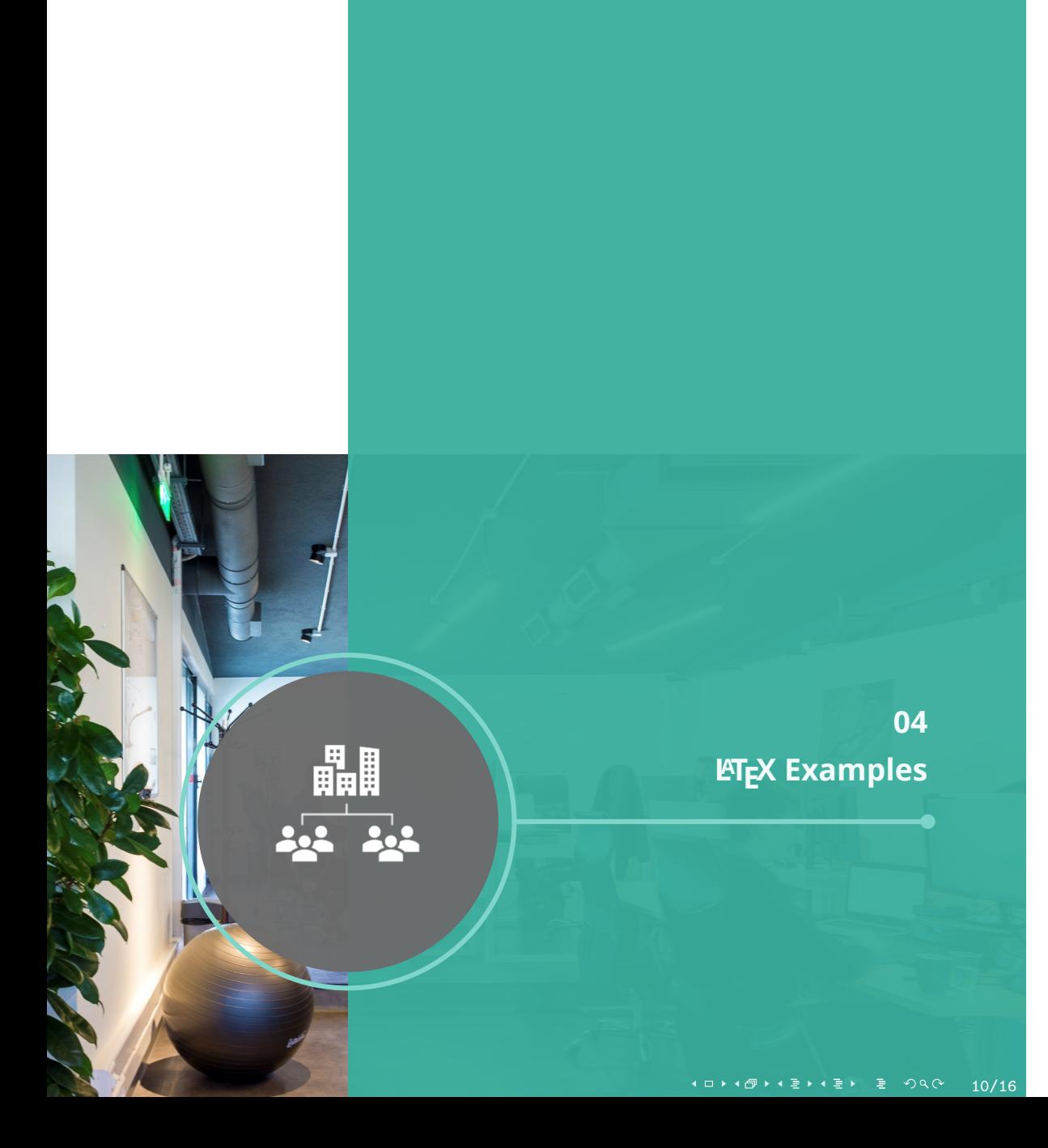

### **Readable Mathematics**

KENOTOM | www.kenotom.com

Let  $X_1, X_2, \ldots, X_n$  be a sequence of independent and identically distributed random variables with  $\mathsf{E}[X_i] = \mu$  and  $\mathsf{Var}[X_i] = \sigma^2 < \infty$ , and let

$$
S_n=\frac{X_1+X_2+\cdots+X_n}{n}=\frac{1}{n}\sum_{i=1}^n X_i
$$

denote their mean. Then as *n* approaches infinity, the random variables  $\sqrt{n}(S_n - \mu)$  converge in distribution to a normal  $\mathcal{N}(0, \sigma^2)$ .

#### **Code**

KENOTOM | www.kenotom.com

Inserted code fits naturally to frame. See the \lstlisting example bellow.

```
#include <concepts >
template <std::integral T>
T gcd(T a, T b) {
    //! Unchecked precondition: (a != 0 || b != 0)
    while (true) {
       if (b == T(0))
           return a;
        a = remainder(a, b); // Floyd and Knuth remainder
        if (a == T(0))
           return b;
        b = remainder(b, a); // Floyd and Knuth remainder
    }
}
```
#### **Tables**

KENOTOM | www.kenotom.com

Use \tabular for basic tables — see Table 1, for example.

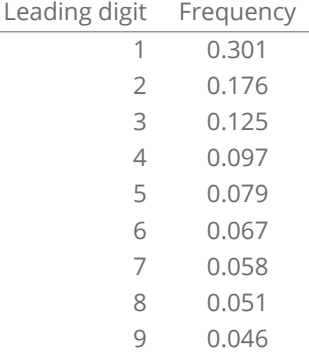

Table 1: Benford's law frequencies.

## **Figure Example**

KENOTOM | www.kenotom.com

To include figures in your document, use the \includegraphics command (see the comment below in the source code).

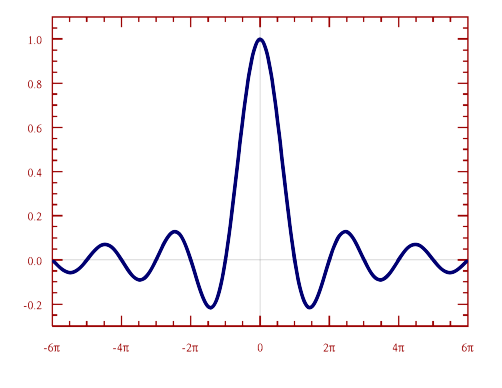

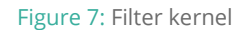

KENOTOM | www.kenotom.com

Off-course you can use overlays to create multi-slide frames and reveal information on the slides gradually!

KENOTOM | www.kenotom.com

Off-course you can use overlays to create multi-slide frames and reveal information on the slides gradually!

 $\blacktriangleright$  First point.

Now we see the 1 *st* point!

KENOTOM | www.kenotom.com

Off-course you can use overlays to create multi-slide frames and reveal information on the slides gradually!

 $\blacktriangleright$  First point.

 $\blacktriangleright$  Second point.

Now we see the 2<sup>nd</sup> point!

KENOTOM | www.kenotom.com

Off-course you can use overlays to create multi-slide frames and reveal information on the slides gradually!

- $\blacktriangleright$  First point.
- Second point.
- $\blacktriangleright$  Third point.

Now we see the 3 *rd* point!

KENOTOM | www.kenotom.com

Off-course you can use overlays to create multi-slide frames and reveal information on the slides gradually!

- ◆ First point.
- $\blacktriangleright$  Second point.
- $\blacktriangleright$  Third point.

And so much more. For details see here

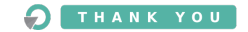

Embedded Engineering Excellence

www.kenotom.com

Christos Choutouridis c.choutouridis@kenotom.com Eth. Antistasis 16 GR-55133, Thessaloniki - Greece +30 2310 315470

KENOTOM

1 ロ → 1 団 → 1 星 → 1 星 → 1 星 → 9 Q (2) 16/16

fin